<span id="page-0-0"></span>

# *How to use NuWro*

Tomasz Golan

NuSTEC, 14-17.05.2014

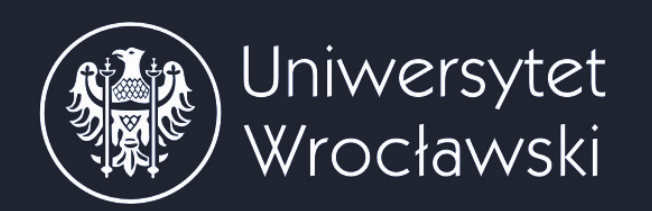

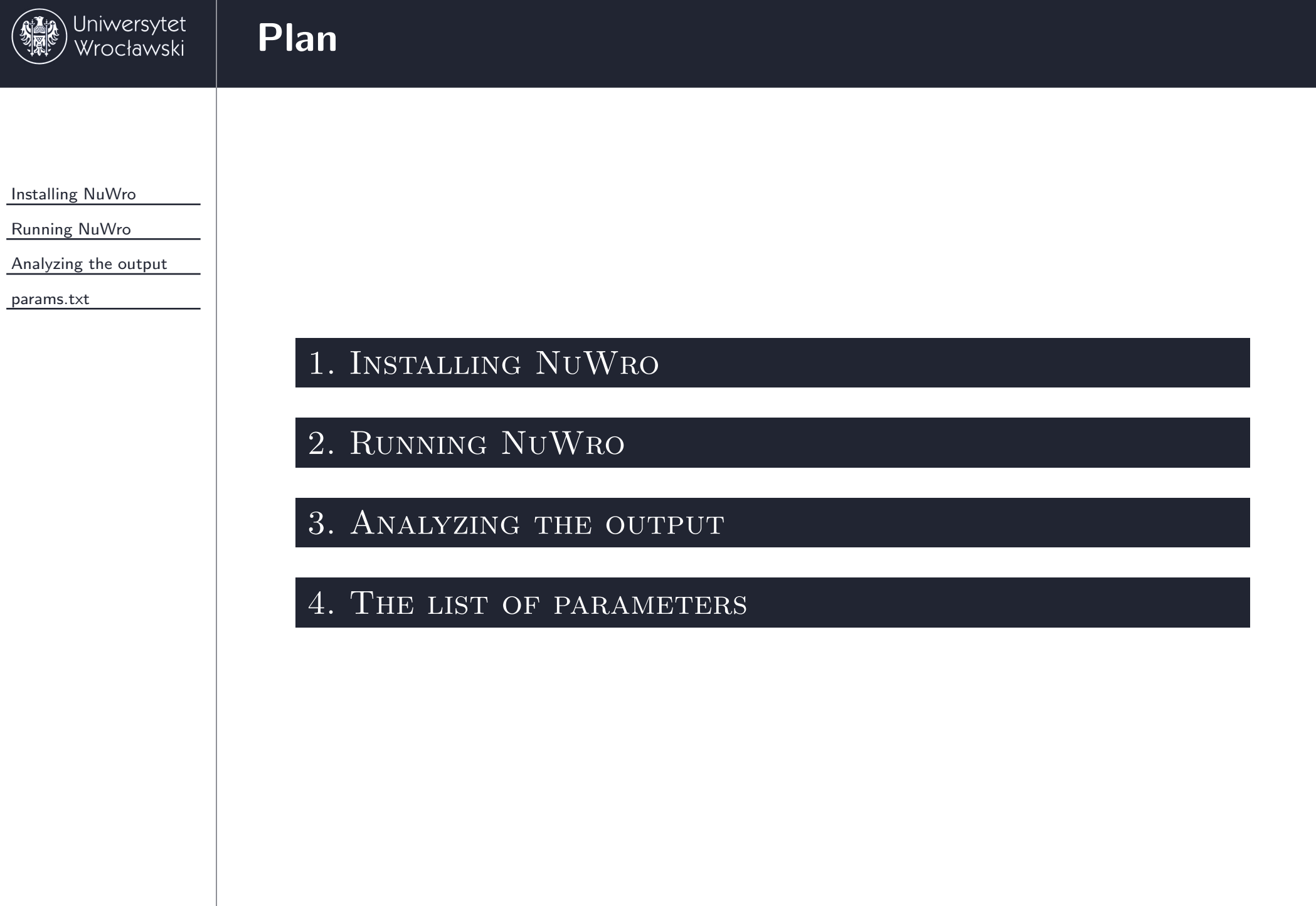

# <span id="page-3-0"></span>[Installing](#page-0-0) NuWro

<span id="page-4-0"></span>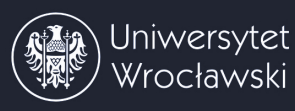

## **[Requirements](#page-0-0)**

[Installing](#page-3-0) NuWro

[Requirements](#page-4-0)[Installing](#page-5-0) ROOT<br>Installing NuWro [Installing](#page-7-0) NuWro

[Running](#page-8-0) NuWro

[Analyzing](#page-19-0) the output

[params.txt](#page-37-0)

<http://root.cern.ch/drupal/content/downloading-root>

### 2. Pythia6

1. ROOT

<http://neutrino.ift.uni.wroc.pl/files/pythia6.tar.gz>

### 3. NuWro

<http://borg.ift.uni.wroc.pl/gitweb/?p=nuwro>

<span id="page-5-0"></span>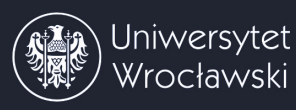

# **[Installing](#page-0-0) ROOT**

[Installing](#page-3-0) NuWro

[Requirements](#page-4-0)

[Installing](#page-5-0) ROOT<br>Installing NuWro [Installing](#page-7-0) NuWro

[Running](#page-8-0) NuWro

[Analyzing](#page-19-0) the output

[params.txt](#page-37-0)

### 1. Check ROOT dependencies

<http://root.cern.ch/drupal/content/build-prerequisites>

### 2. Prepare pythia6

tar -xzvf pythia6.tar.gz

cd pythia6 && ./makePythia6.linux

### 3. Extract ROOT and put libPythia6.so to lib folder

tar -zxvf root\_v\*.source.tar.gz

mkdir root/lib

cp pythia6/libPythia6.so root/lib

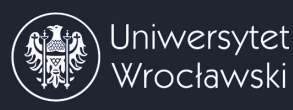

[Installing](#page-3-0) NuWro

[Requirements](#page-4-0)

[Installing](#page-5-0) ROOT<br>Installing NuWro [Installing](#page-7-0) NuWro

[Running](#page-8-0) NuWro

[Analyzing](#page-19-0) the output

[params.txt](#page-37-0)

### 4. Configure and install ROOT

```
cd root && ./configure --with-pythia6-libdir=lib
```
If it goes well, you will see: Enabled support for ..., pythia6, ...

make

*Note, it will take some time.*

### 5. Add the following paths to your PATH

expor<sup>t</sup> ROOTSYS= (path to root directory)

expor<sup>t</sup> PATH=\$PATH:\$ROOTSYS/bin

expor<sup>t</sup> LD LIBRARY PATH=\$LD LIBRARY PATH:\$ROOTSYS/lib

for bash shell add above lines into the .bashrc or .bash\_profile file

<span id="page-7-0"></span>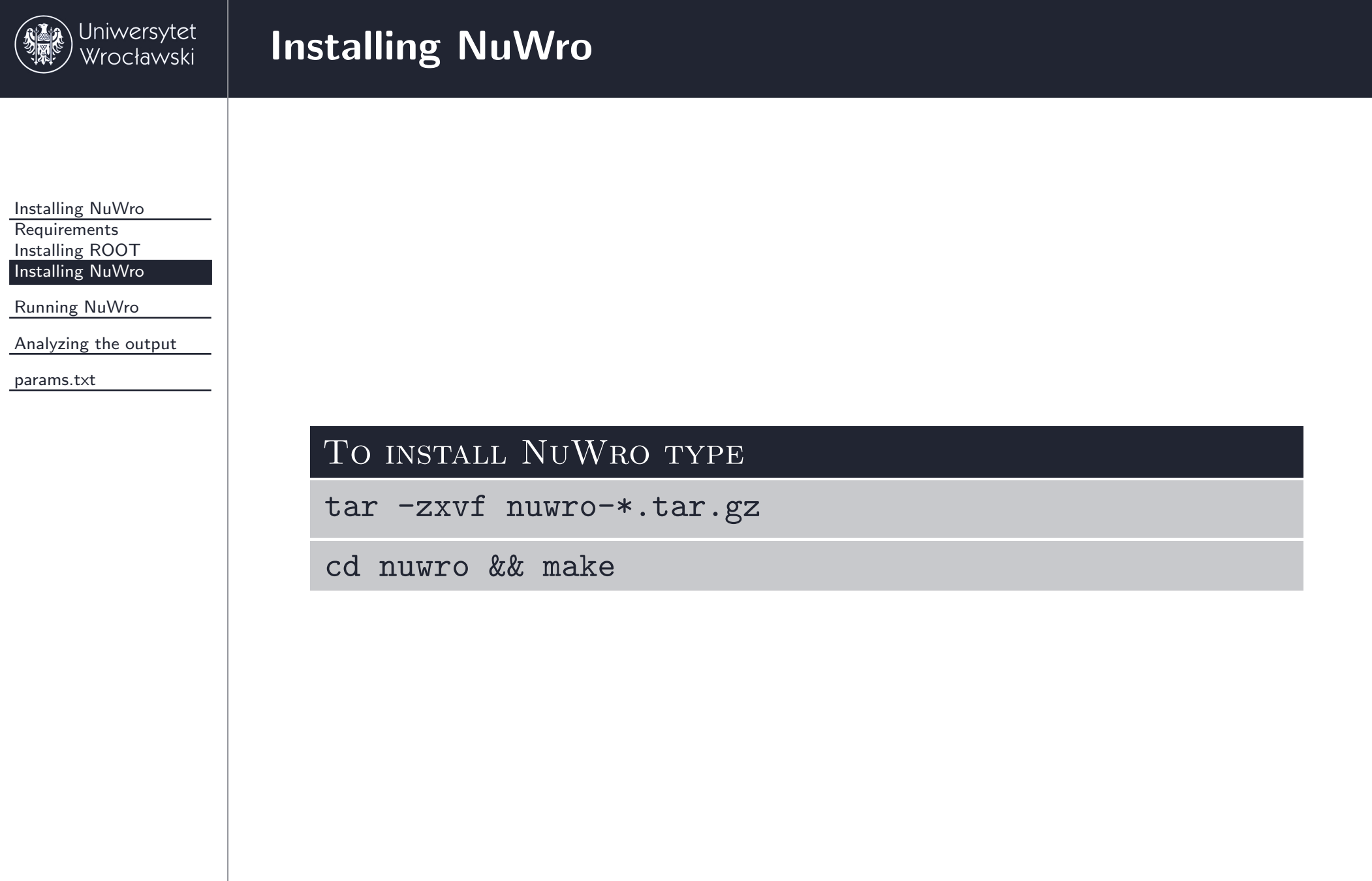

# <span id="page-8-0"></span>[Running](#page-0-0) NuWro

<span id="page-9-0"></span>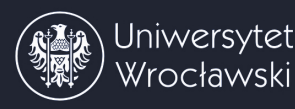

[Installing](#page-3-0) NuWro

[Running](#page-8-0) NuWro

[Params.txt](#page-9-0)

[Events](#page-10-0)

[Beam](#page-11-0)

[Target](#page-14-0)

[Dynamics](#page-17-0)

[Misc](#page-18-0)

[Analyzing](#page-19-0) the output

[params.txt](#page-37-0)

# TO RUN NUWRO USE THE FOLLOWING COMMAND:<br>./bin/nuwro [-i *input parameters file*]

```
./bin/nuwro [-i input parameters file] \
 [-o output root file] \
 [-p ''parameter name 1 = value 1'<sup>'</sup>] \setminus[-p ''parameter name 2 = value 2''] ...
```
NuWro uses by default the params.txt file located in "nuwro" directory. If the file does not exist, the one from "nuwro/data" folder is loaded. If both files are missing or some of the parameters are not set in the file, default values are used (see attached table).

NuWro saves by default the event tree into the eventsout.root file. Cross sections are saved by default into the eventsout.root.txt file (it will be discussed later).

<span id="page-10-0"></span>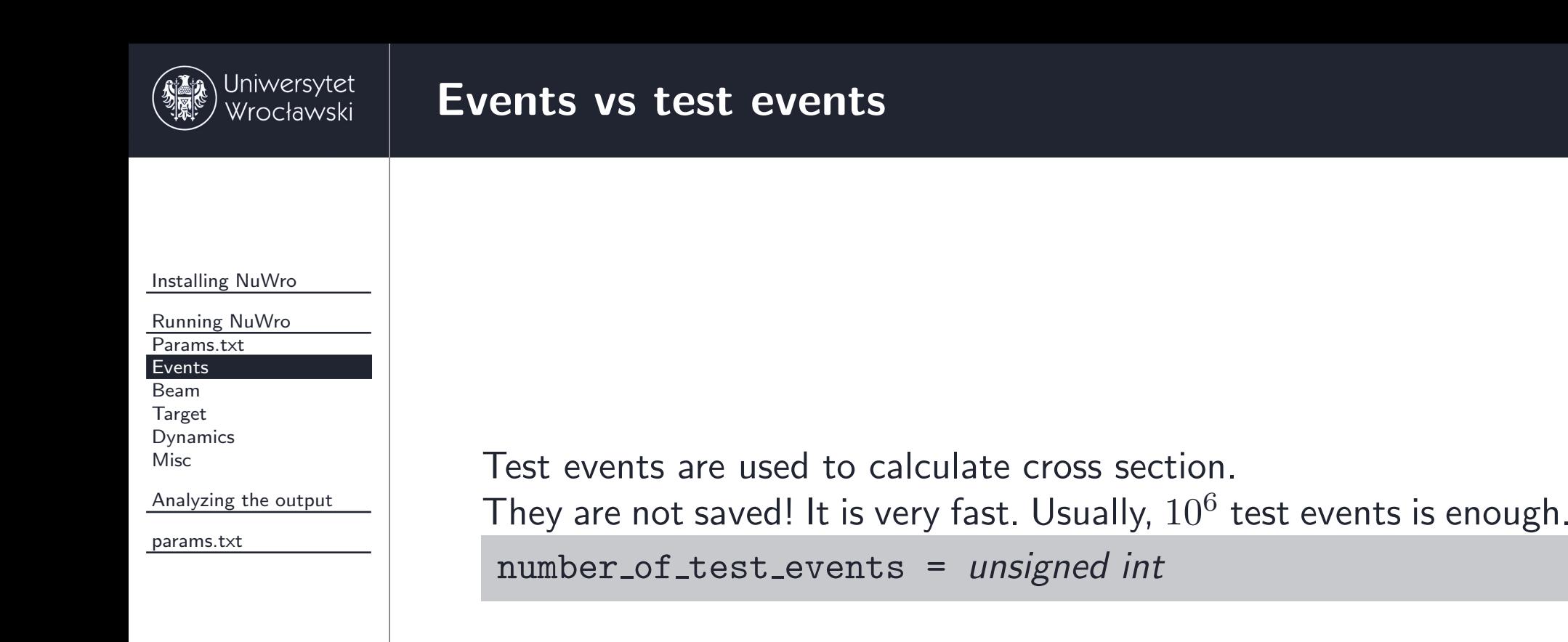

<sup>A</sup> number of events saved in the output file is set by the parameter: number of events <sup>=</sup> *unsigned int*

# **[Setting](#page-0-0) up <sup>a</sup> beam**

<span id="page-11-0"></span>[Installing](#page-3-0) NuWro

[Running](#page-8-0) NuWro

[Params.txt](#page-9-0)

[Events](#page-10-0)

[Beam](#page-11-0)

[Target](#page-14-0)

 [Dynamics](#page-17-0)[Misc](#page-18-0)

[Analyzing](#page-19-0) the output

[params.txt](#page-37-0)

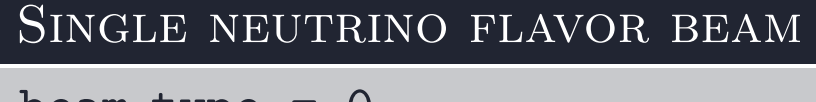

beam\_type = 0

```
beam particle = PDG (±12, ±14, ±16)
```
beam\_energy =  $E$ 

beam\_energy =  $E_{min}$   $E_{max}$   $\longrightarrow$  uniform beam

beam\_energy =  $E_{min}$   $E_{max}$   $a_0$   $a_1$   $...$   $a_n$ 

beam with energy range from  $E_{min}$  to  $E_{max}$ ,  $a_i / \sum_i^n a_j$  gives a probability the energy will be drawn from  $(i * \varepsilon, (i + 1) * \varepsilon)$  $\frac{1}{2}$  interval, where  $\varepsilon = (E_{max} - E_{min})/n$ 

*Example: beam energy <sup>=</sup> <sup>1000</sup> <sup>2000</sup> <sup>1</sup> <sup>2</sup> <sup>3</sup> <sup>4</sup>*  $10\% \rightarrow E_{\nu}$  from 1000 1250, 20 $\% \rightarrow E_{\nu}$  from 1250 1500  $\ldots$ 

→ mono-energetic beam<br>→ uniform beam

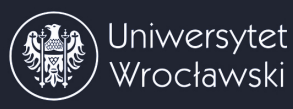

# **[Setting](#page-0-0) up <sup>a</sup> beam**

[Installing](#page-3-0) NuWro

[Running](#page-8-0) NuWro

[Params.txt](#page-9-0)

[Events](#page-10-0)

[Beam](#page-11-0)

[Target](#page-14-0)

[Dynamics](#page-17-0)

[Misc](#page-18-0)

[Analyzing](#page-19-0) the output

[params.txt](#page-37-0)

### Mixed neutrino flavor beam

```
beam_type = 1
```

```
\texttt{beam\_content} = n_1 x_1% be_1
```

```
beam_content += n_2 x_2% be_2 \ldots
```
*ni <sup>→</sup> PDG, <sup>x</sup><sup>i</sup> <sup>→</sup> fraction of this kind of neutrino*

```
be_i \rightarrow like beam_energy
```
*Example:*

beam content <sup>=</sup> <sup>12</sup> 75% <sup>1000</sup>

beam content += -12 20% <sup>1000</sup> <sup>2000</sup>

beam content += <sup>14</sup> 5% <sup>1000</sup> <sup>1500</sup> <sup>1</sup> <sup>5</sup> <sup>10</sup> <sup>15</sup> <sup>5</sup> <sup>1</sup>

*75% of mono-energetic electron neutrinos*

*20% of electron anti-neutrinos with uniformly distributed energy ...*

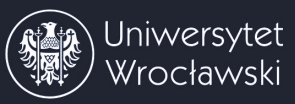

#### [Installing](#page-3-0) NuWro

[Running](#page-8-0) NuWro

[Params.txt](#page-9-0)

[Events](#page-10-0)

[Beam](#page-11-0)

[Target](#page-14-0)

 [Dynamics](#page-17-0)[Misc](#page-18-0)

[Analyzing](#page-19-0) the output

[params.txt](#page-37-0)

### PREDEFINED BEAMS

@beam/beamfile.txt

*Predefined beams are located in "nuwro/data/beam" directory.*

# **[Setting](#page-0-0) up <sup>a</sup> target**

<span id="page-14-0"></span>[Installing](#page-3-0) NuWro

[Running](#page-8-0) NuWro

[Params.txt](#page-9-0)

[Events](#page-10-0)

[Beam](#page-11-0)

[Target](#page-14-0)

 [Dynamics](#page-17-0)[Misc](#page-18-0)

[Analyzing](#page-19-0) the output

[params.txt](#page-37-0)

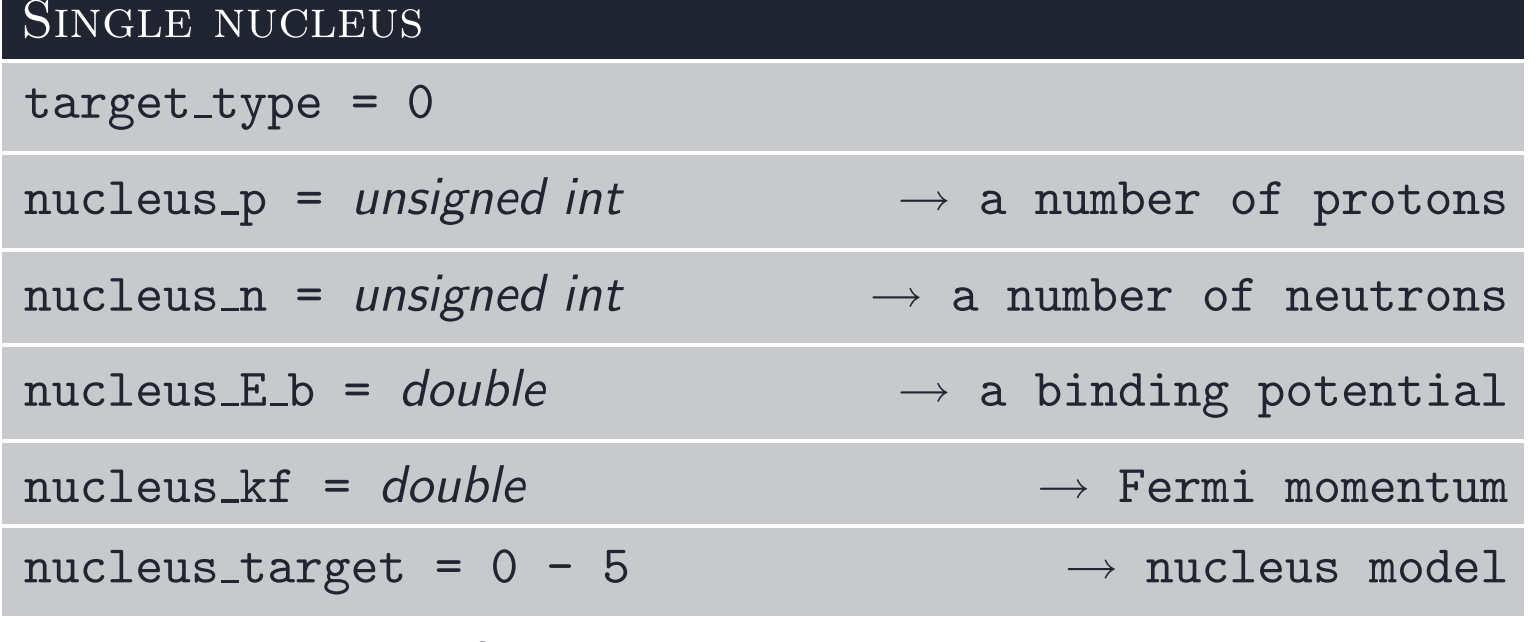

0 - free nucleon, 1 - Fermi gas, 2 - local Fermi gas

*Note, in local Fermi gas <sup>k</sup><sup>F</sup> and <sup>E</sup><sup>B</sup> are calculated from the density profile.*

# **[Setting](#page-0-0) up <sup>a</sup> target**

[Installing](#page-3-0) NuWro

[Running](#page-8-0) NuWro

[Params.txt](#page-9-0)

[Events](#page-10-0)

[Beam](#page-11-0)

[Target](#page-14-0)

 [Dynamics](#page-17-0)[Misc](#page-18-0)

[Analyzing](#page-19-0) the output

[params.txt](#page-37-0)

### COMPOSED TARGET

target\_type = 1

 $\tan{\texttt{get}}\text{-}\text{content} = p_1 \ n_1 \ f_1 \text{x} \ \ [E_{B1} \ k_{F1} \ NT_1]$ 

 ${\tt target\_content}$  +=  $p_2$   $n_2$   $f_2$ x  $[E_{B2}$   $k_{F2}$   $NT_2]$  ...

 $p_i \rightarrow$  *number of protons,*  $n_i \rightarrow$  *number of neutrons* 

 $f_i \rightarrow$  *number of i-th kind of nucleus in the target* 

 $E_{Bi}$ ,  $k_{Fi}$ ,  $NT_i \rightarrow$   $binding$  energy, Fermi momentum, nucleus\_target

*Example*  $(C_2H_6O)$ :

target content <sup>=</sup> <sup>6</sup> <sup>6</sup> 2x

target content += <sup>1</sup> <sup>0</sup> 6x

target content += <sup>8</sup> <sup>8</sup> 1x

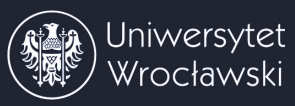

# **[Setting](#page-0-0) up <sup>a</sup> target**

#### [Installing](#page-3-0) NuWro

[Running](#page-8-0) NuWro

[Params.txt](#page-9-0)

[Events](#page-10-0)[Beam](#page-11-0)

[Target](#page-14-0)

[Dynamics](#page-17-0)

[Misc](#page-18-0)

[Analyzing](#page-19-0) the output

[params.txt](#page-37-0)

### PREDEFINED TARGETS

@target/targetfile.txt

*Predefined beams are located in "nuwro/data/target" directory.*

# **Turn [on/off](#page-0-0) channels**

<span id="page-17-0"></span>[Installing](#page-3-0) NuWro

[Running](#page-8-0) NuWro [Params.txt](#page-9-0) [Events](#page-10-0) [Beam](#page-11-0) [Target](#page-14-0) [Dynamics](#page-17-0)**[Misc](#page-18-0)** 

[Analyzing](#page-19-0) the output

[params.txt](#page-37-0)

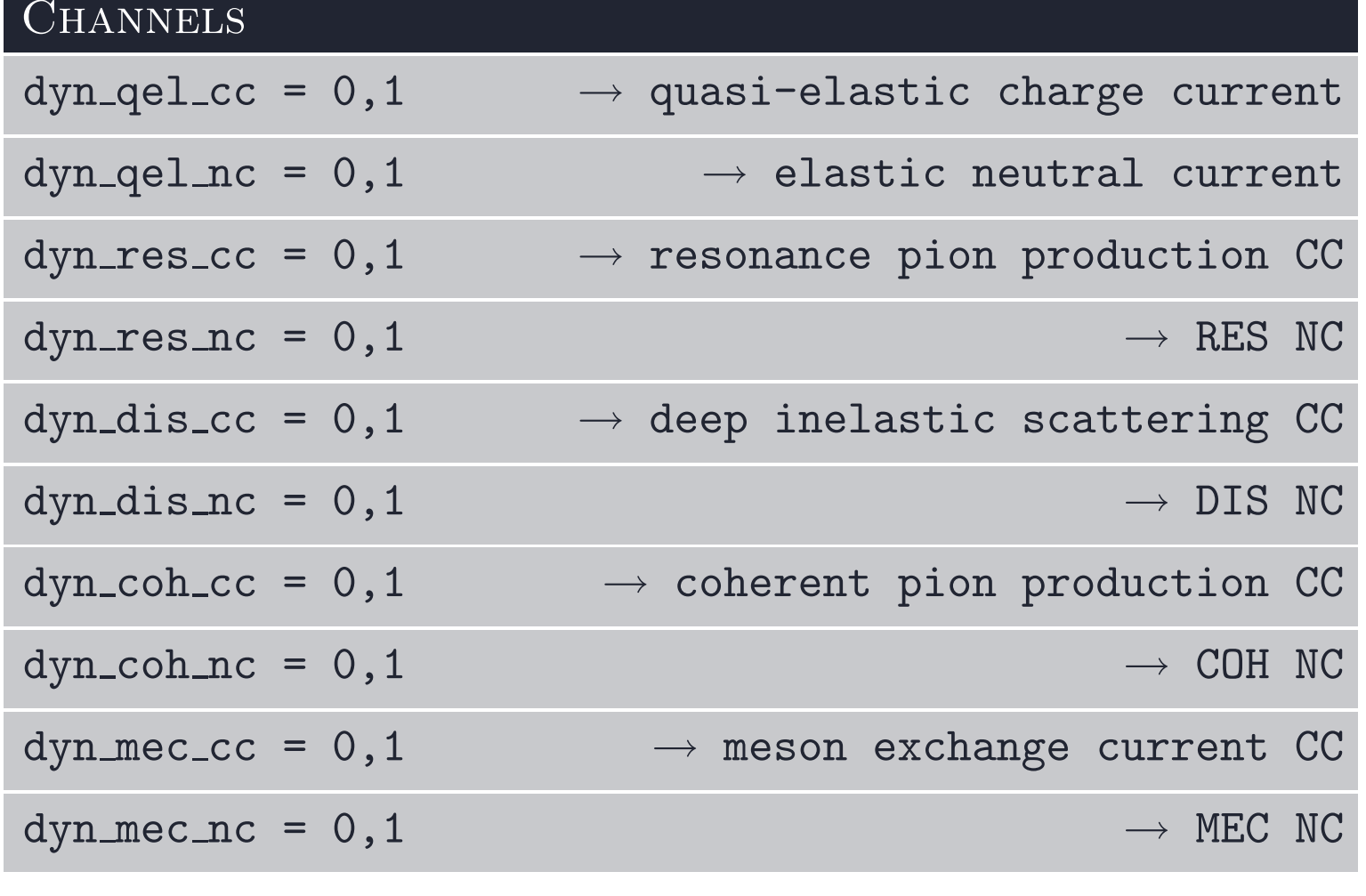

<span id="page-18-0"></span>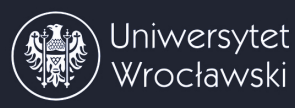

## **Some other [parameters](#page-0-0)**

[Installing](#page-3-0) NuWro

[Running](#page-8-0) NuWro

[Params.txt](#page-9-0)[Events](#page-10-0)

[Beam](#page-11-0)

[Target](#page-14-0)

[Dynamics](#page-17-0)

[Misc](#page-18-0)

[Analyzing](#page-19-0) the output

[params.txt](#page-37-0)

### BEAM DIRECTION - DEFAULT  $(0,0,1)$

```
beam direction = x y x
```
Electromagnetic form factors parameterizations

```
qel_vector_ff_set = 1 - 6<br>.
```
Axial form factors parameterizations

```
qel axial ff set = 1 - 4
```
Axial mass (CC)

```
{\tt qel\_cc\_axial\_mass}~=~M_A
```
SPECTRAL FUNCTION

```
sf_method = 0 - 2<br>Twp webpy per wr
```
THE MODEL FOR MESON EXCHANGE CURRENT

```
\texttt{mec\_kind} = 1 - 4
```
see the attached table for details and the full list of parameters

# <span id="page-19-0"></span>[Analyzing](#page-0-0) the output

<span id="page-20-0"></span>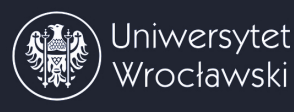

[Installing](#page-3-0) NuWro

[Running](#page-8-0) NuWro

#### [Analyzing](#page-19-0) the output

[Event](#page-20-0)

 [Particle](#page-21-0)First run Command line [Command](#page-24-0) line<br>Scrint examnle Script [example](#page-25-0)<br>Plot example Plot [example](#page-27-0) [Event](#page-29-0) by event Cross [section](#page-31-0) [Example](#page-33-0)

[params.txt](#page-37-0)

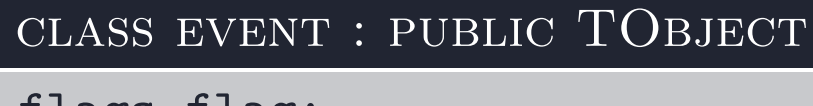

flags flag; qel, res, nc, cc ...<br>vector <particle> in; incoming particles vector <particle> in;<br>
vector <particle> out;<br>
vector <particle> out;<br>
incoming particles before FSI vector <particle> out; particles before FSI vector <particle> post;

PREDEFINED FUNCTIONS<br>vect q(); vect q(); four-momentum transfer<br>double q2(): four-momentum transfer squared double q2(); four-momentum transfer squared<br>double W(): four-momentum transfer squared double W();<br>int nof (int PDG): #particles with PDG before FST int nof (int PDG); #particles with PDG before FSI int fof (int PDG); #particles with PDG after FSI

*and many more... see src/event1.h for details*

<span id="page-21-0"></span>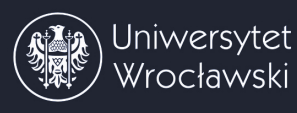

[Installing](#page-3-0) NuWro

[Running](#page-8-0) NuWro

[Analyzing](#page-19-0) the output

#### [Event](#page-20-0)[Particle](#page-21-0)

First run Command line [Command](#page-24-0) line<br>Scrint examnle Script [example](#page-25-0)<br>Plot example Plot [example](#page-27-0) [Event](#page-29-0) by event Cross [section](#page-31-0)

[params.txt](#page-37-0)

[Example](#page-33-0)

# CLASS PARTICLE : PUBLIC VECT<br>double E();

double E(); total energy<br>double Ek(): kinetic energy double Ek();<br>double mass(): https://www.finetic.energy/double mass(): double mass(); mass double momentum();<br>vec  $p()$ ; vect  $p4()$ ;

momentum as a vector<br>four-momentum

*and many more... see src/particle.h for details*

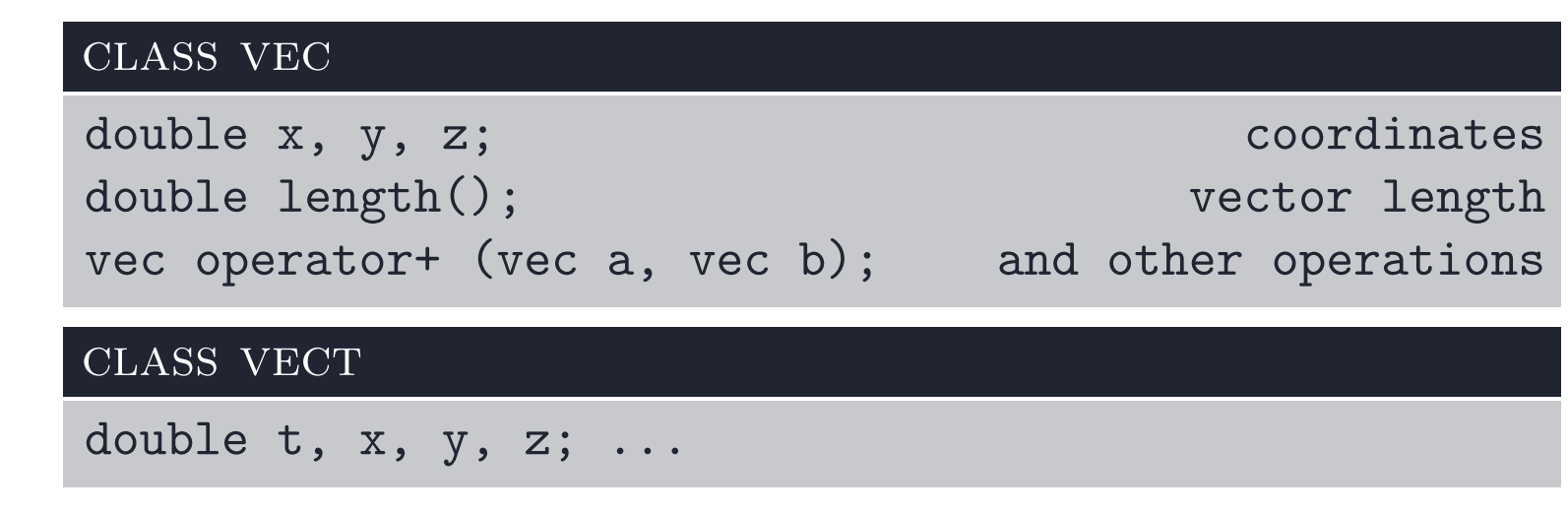

*and many more... see src/vec.h and src/vect.h for details*

<span id="page-22-0"></span>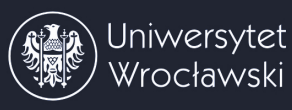

# **First [simulation](#page-0-0)**

[Installing](#page-3-0) NuWro

[Running](#page-8-0) NuWro

[Analyzing](#page-19-0) the output [Event](#page-20-0)[Particle](#page-21-0)

[First](#page-22-0) run<br>Commar [Command](#page-24-0) line<br>Scrint examnle Script [example](#page-25-0)<br>Plot example Plot [example](#page-27-0) [Event](#page-29-0) by event Cross [section](#page-31-0) [Example](#page-33-0)

[params.txt](#page-37-0)

*Consider charge current scattering of <sup>a</sup> mono-energetic muon neutrino beam*  $(E_{\nu} = 1 \text{ GeV})$  *on carbon.* 

1. Create an empty file in nuwro directory (*run1.txt*)

2. Set up the parameters (in *run1.txt*):

| beam_type $=0$              | mono-energetic beam  |
|-----------------------------|----------------------|
| beam_particle $=14$         | muon neutrino        |
| beam_energy $=1000$         | $E_{\nu} = 1000$ MeV |
| <i><b>@target/C.txt</b></i> | predefined carbon    |
| dyn_qel_c $\epsilon=1$      | QEL CC               |
| dyn_qel_n $\epsilon=0$      | EL NC                |
| dyn_res_cc $\,=1$           | <b>RES CC</b>        |
| dyn_res_n $\epsilon=0$      | <b>RES NC</b>        |
| dyn_dis_cc $\,=1$           | DIS CC               |
| dyn_dis_n $\epsilon=0$      | DIS NC               |
| dyn_coh_cc $= 1$            | COH CC               |
| dyn_coh_n $\epsilon=0$      | COH NC               |
| dyn_mec_cc $=1$             | MEC CC               |
| dyn_mec_n $\epsilon=0$      | MEC NC               |
|                             |                      |

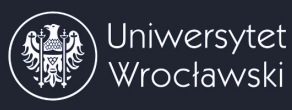

#### [Installing](#page-3-0) NuWro

[Running](#page-8-0) NuWro

[Analyzing](#page-19-0) the output **[Event](#page-20-0)** 

[Particle](#page-21-0)

#### First run

Command line [Command](#page-24-0) line<br>Scrint examnle Script [example](#page-25-0)<br>Plot example Plot [example](#page-27-0) [Event](#page-29-0) by event Cross [section](#page-31-0) [Example](#page-33-0)

[params.txt](#page-37-0)

3. Run NuWro:

*./bin/nuwro -i run1.txt -o run1.root*

4. You will get two files:

*a) run1.root with the events tree*

*b) run1.root.txt with total cross sections in cm*<sup>2</sup>

5. To analyze the ROOT file use:

*./bin/myroot*

<span id="page-24-0"></span>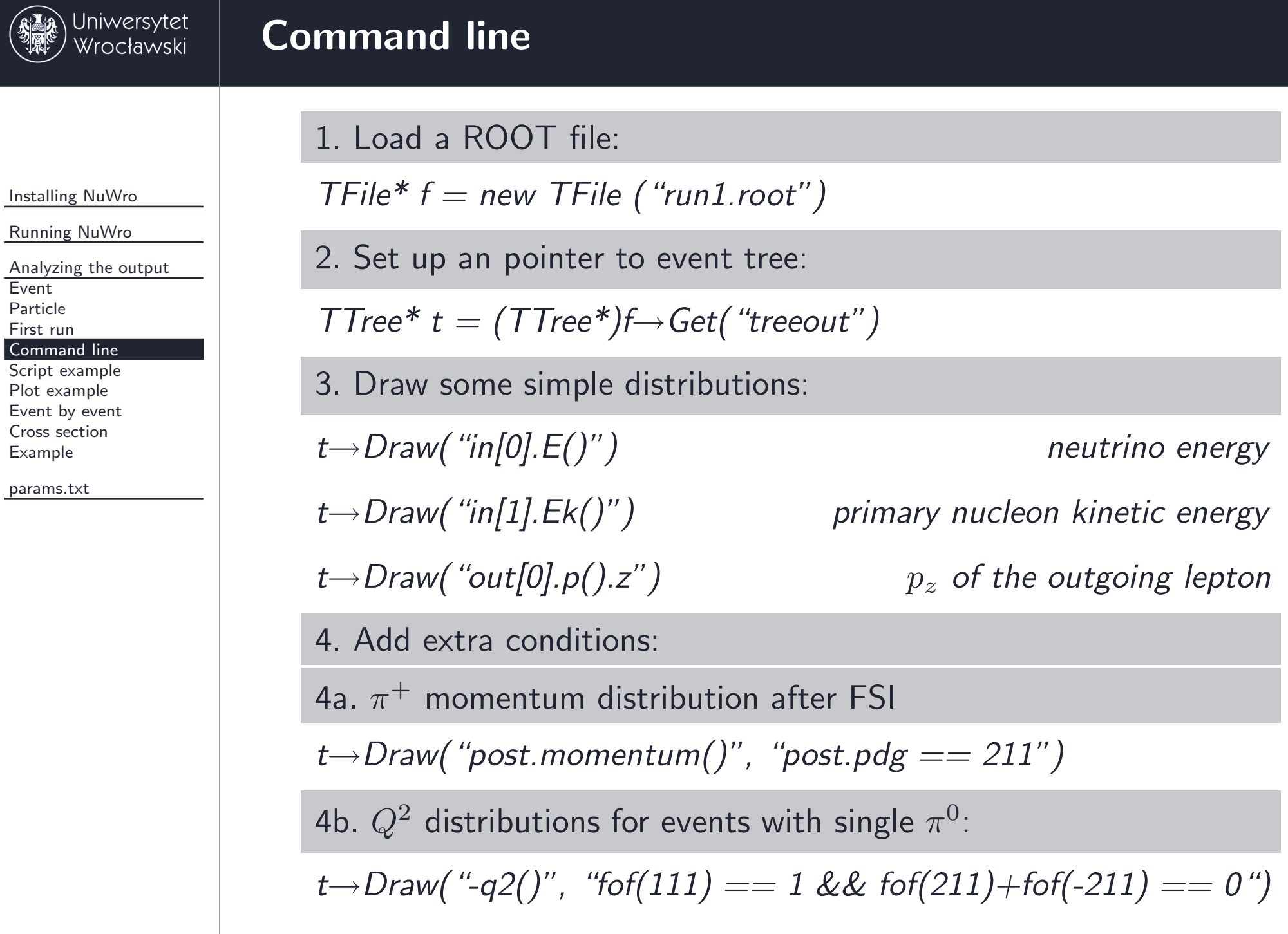

 [Particle](#page-21-0)[First](#page-22-0) run<br>Commar

[Example](#page-33-0)

<span id="page-25-0"></span>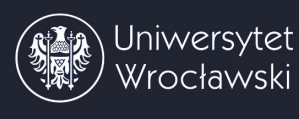

# **Script [example](#page-0-0)**

}

[Installing](#page-3-0) NuWro

[Running](#page-8-0) NuWro

[Analyzing](#page-19-0) the output [Event](#page-20-0) [Particle](#page-21-0)First run Command line [Command](#page-24-0) line<br>Scrint examnle Script [example](#page-25-0)<br>Plot example

Plot [example](#page-27-0) [Event](#page-29-0) by event Cross [section](#page-31-0) [Example](#page-33-0)

[params.txt](#page-37-0)

1. Create the *script1.C* file:

```
TFile *f;
TTree *t;
void setFile (const char* input){
  f = new TFile(input);
```

```
t = (TTree*)f->Get("treeout");
```

```
void leptonEnergy (){
  t->Draw("out[0].E()");}
```

```
void pi0cosine (){
t->Draw('post.p().z/post.momentum()", 'post.pdf = 111'');}
```
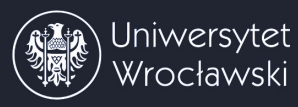

# **[Script](#page-0-0) usage**

[Installing](#page-3-0) NuWro

[Running](#page-8-0) NuWro

[Analyzing](#page-19-0) the output

**[Event](#page-20-0)** 

 [Particle](#page-21-0)First run

Command line

[Command](#page-24-0) line<br>Scrint examnle

Script [example](#page-25-0)<br>Plot example Plot [example](#page-27-0) [Event](#page-29-0) by event<br>Cross section Cross [section](#page-31-0) [Example](#page-33-0)

[params.txt](#page-37-0)

## 2. Usage:

*.L script1.C*

*setFile("run1.root")*

*leptonEnergy()*

## *pi0cosine()*

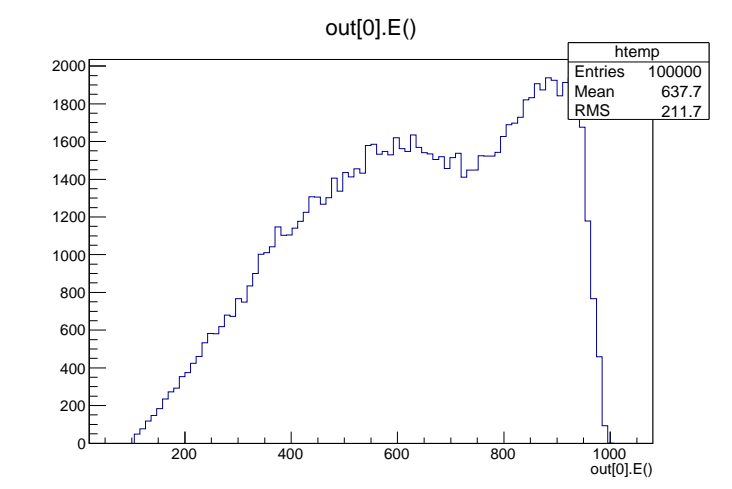

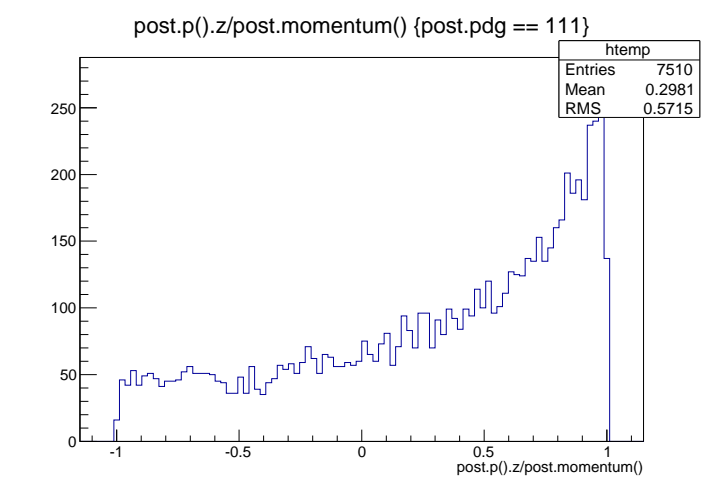

```
void firstPlot (const char* input){
 TFile *f = new TFile(input);
 TTree *t = (TTree*)f - Sget('treeout');
```
//create "ccqe" and "background" histograms with some cuts //goff -> do not create autocanvas

t->Draw("out[0].Ek() >> ccqe", "flag->qel", "goff");  $t$ ->Draw("out[0].Ek() >> background", "!flag->qel \ &&  $f \circ f(211) + f \circ f(111) + f \circ f(-211) = 0$ ", "goff");

```
TCanvas *c = new TCanvas;
ccqe->SetLineColor(kRed); ccqe->SetTitle("CCQE+background");
ccqe->SetXTitle("lepton kinetic energy [MeV]");
```

```
ccqe->Draw();
bkg->Draw("same"); //"same" -> on the same plot
```

```
gSystem->ProcessEvents();
TImage *img = TImage::Create();
img->FromPad(c);
img->WriteImage("first_plot.png");
```
}

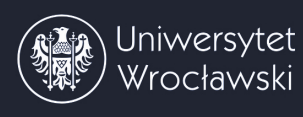

# **Plot [example](#page-0-0)**

### THE RESULT OF THE ABOVE SCRIPT:

#### [Installing](#page-3-0) NuWro

[Running](#page-8-0) NuWro

```
Analyzing the output
```
**[Event](#page-20-0)** 

[Particle](#page-21-0)

First run

Command line

Script example

#### Plot [example](#page-25-0) Plot [example](#page-27-0)<br><del>Fvent by eve</del>

[Event](#page-29-0) by event<br>Cross section

Cross [section](#page-31-0)

[Example](#page-33-0)

[params.txt](#page-37-0)

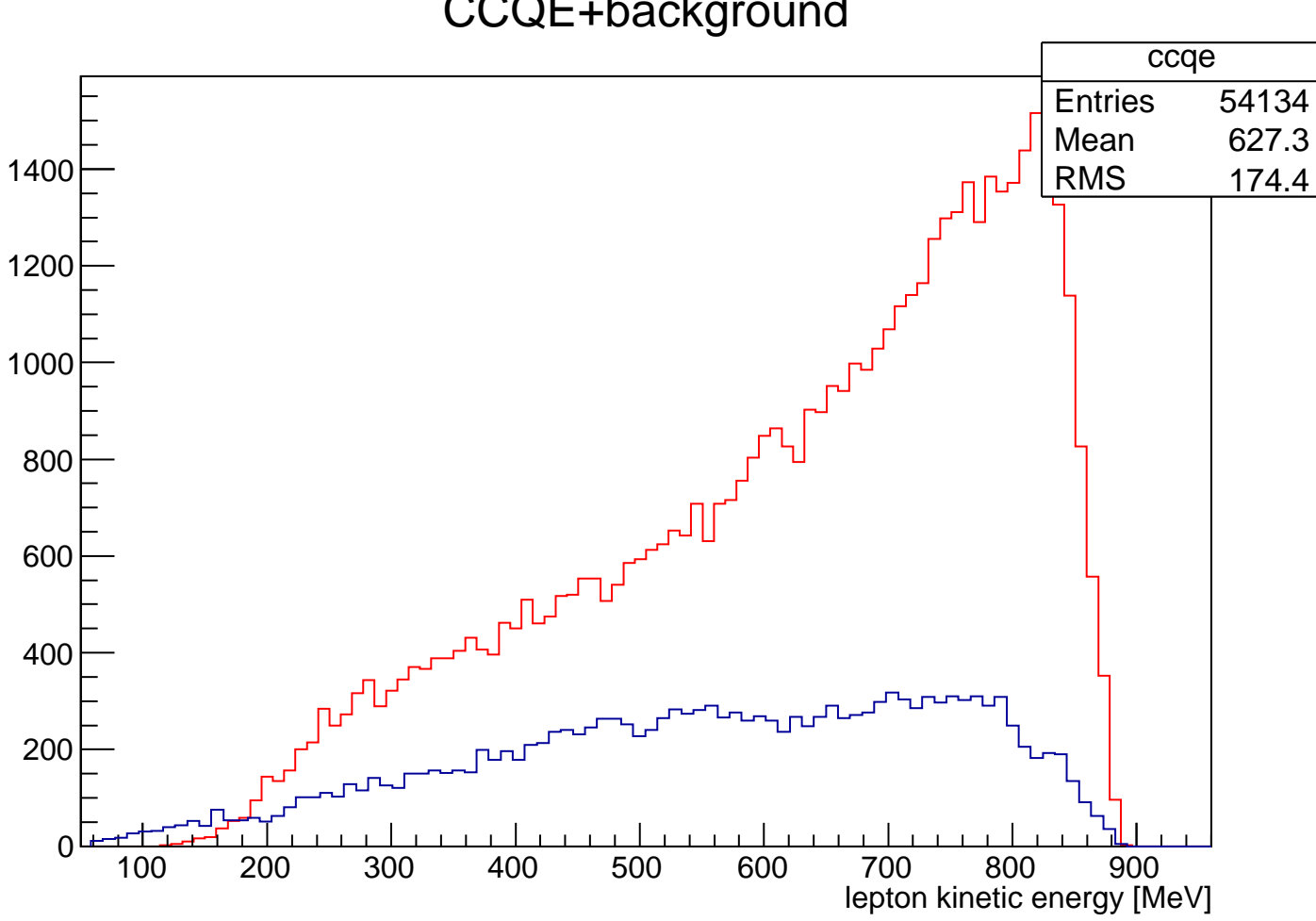

### CCQE+background

```
void eventByEvent (const char* input){
 TFile *f = new TFile(input);
 TTree *t = (TTree*)f->Get('treeout');//create a pointer to event
 event *e = new event();
 t->SetBranchAddress("e",&e);TH1D* h = new TH1D("h", "Total energy", 100, 0, 1000);for (int i = 0; i < t->GetEntries(); i++){
   t->GetEntry(i);double E = 0;
    for (int k = 0; k < e->post.size(); k++)
      if (e->post[k].nucleon())
       E += e->post[k].Ek();
     else
E += e->post[k].E();
   h->Fill(E);
 }
h->Draw();}
```
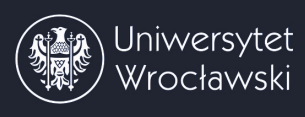

# **[Event](#page-0-0) by event**

### THE RESULT OF THE ABOVE SCRIPT:

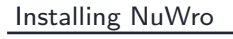

[Running](#page-8-0) NuWro

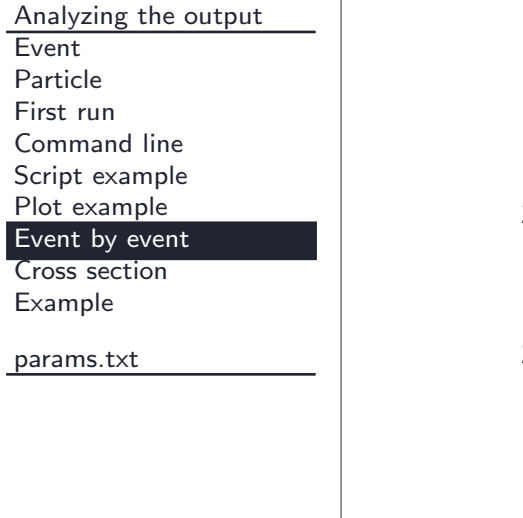

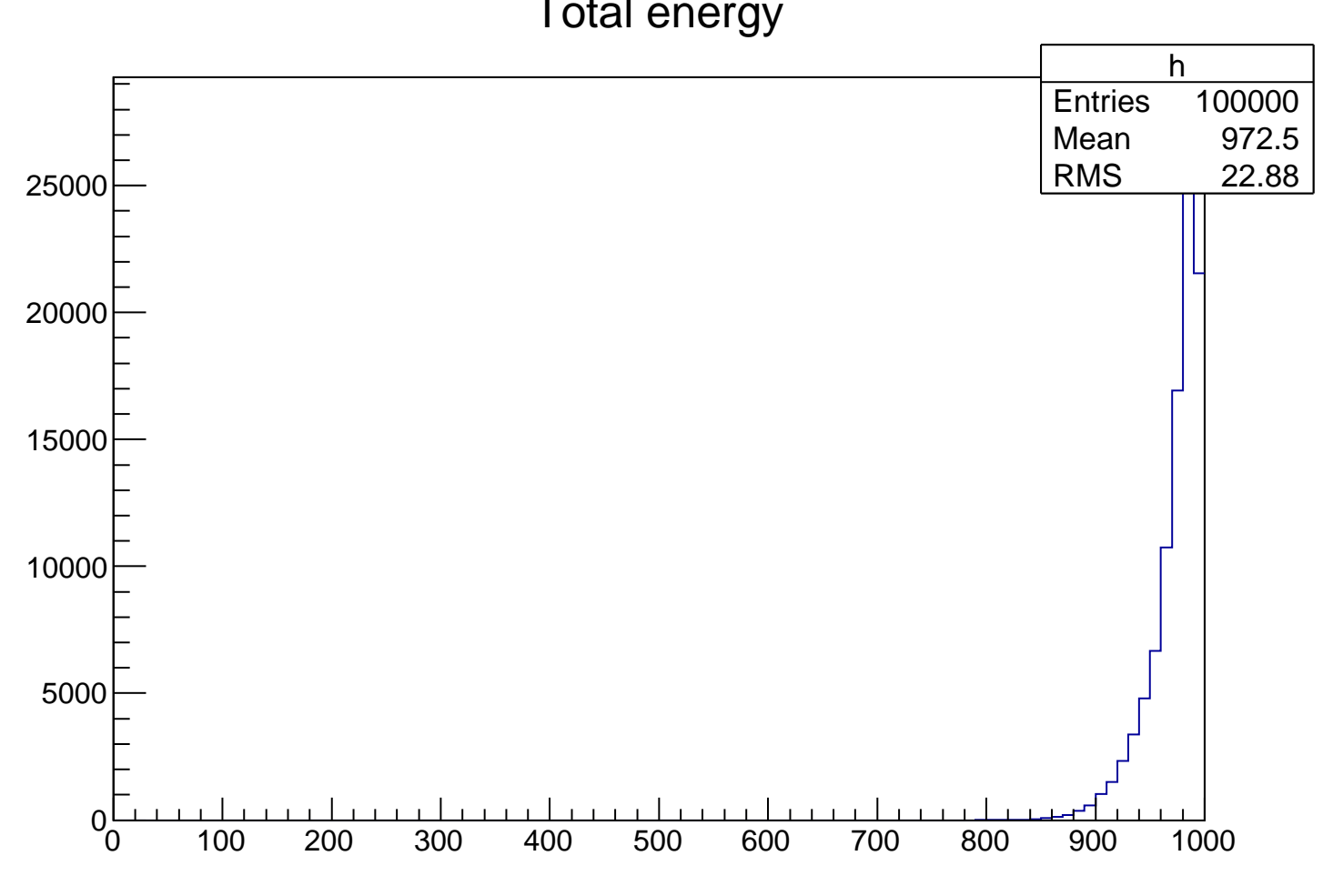

### Total energy

<span id="page-31-0"></span>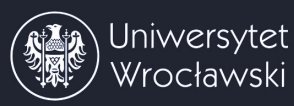

## **Cross [section](#page-0-0)**

[Installing](#page-3-0) NuWro

[Running](#page-8-0) NuWro

[Analyzing](#page-19-0) the output

[Event](#page-20-0)

 [Particle](#page-21-0)First run

Command line

[Command](#page-24-0) line<br>Scrint examnle

Script [example](#page-25-0)<br>Plot example

Plot [example](#page-27-0)

[Event](#page-29-0) by event<br>Cross section Cross [section](#page-31-0)

[Example](#page-33-0)

[params.txt](#page-37-0)

In NuWro each event is accepted with the probability proportional to the cross section (in <sup>a</sup> tree each event is equally weighted).

$$
\left. \frac{d\sigma}{dx} \right|_{x=x_0} \longrightarrow \frac{N(x=x_0 \pm \Delta x/2)}{N_{total}} \frac{\sigma_{total}}{\Delta x}
$$

The table with cross sections (per nucleon) is saved into the *eventout.root.txt* file:

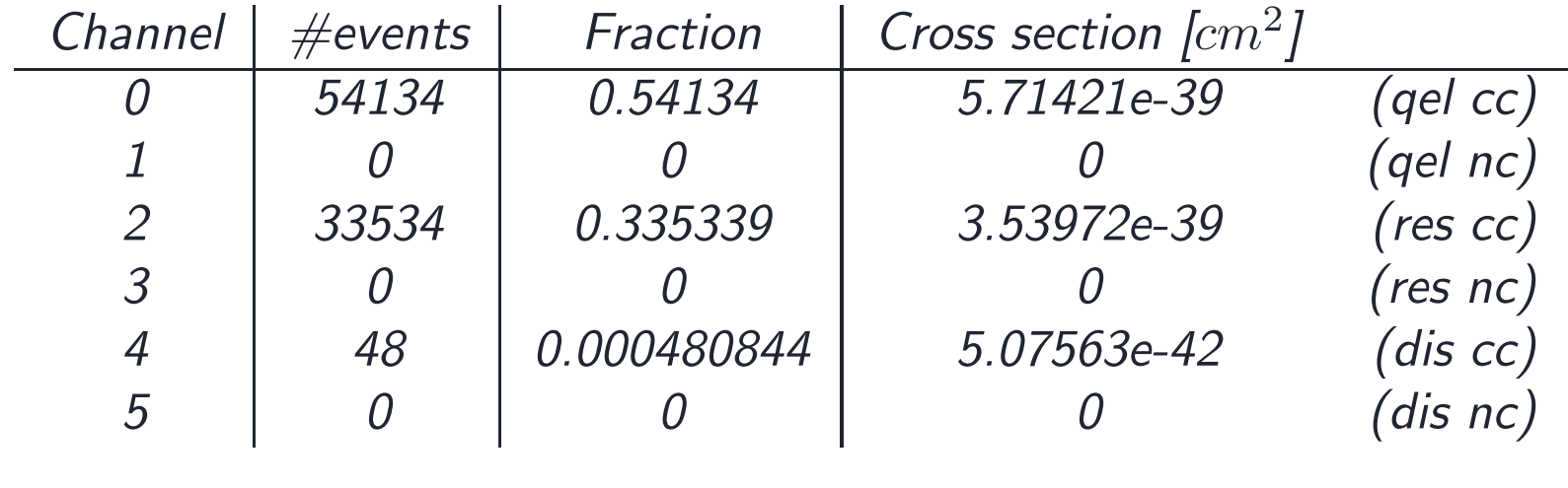

*...*

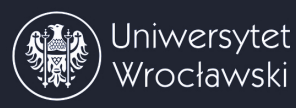

# **Cross [section](#page-0-0)**

}

[Installing](#page-3-0) NuWro

[Running](#page-8-0) NuWro

[Analyzing](#page-19-0) the output [Event](#page-20-0)[Particle](#page-21-0)

First run

Command line [Command](#page-24-0) line<br>Scrint examnle

Script [example](#page-25-0)<br>Plot example Plot [example](#page-27-0)

[Event](#page-29-0) by event

```
Cross section
```
[Example](#page-33-0)

[params.txt](#page-37-0)

To read cross section from the *txt* file you can use the following function:

```
double xsec (const char* input)
\{double temp, res = 0;
  ifstream Input (input);
  getline (Input,string());
  while(Input)\{for (int k = 0; k < 4; k++)
      Input>>temp;res+=temp;}
Input.close();return res;
```
<span id="page-33-0"></span>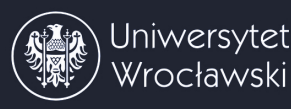

Now we try to figure it out how *<sup>M</sup><sup>A</sup>* affects the shape and the normalization of the cross section

1. Prepare the *ccqe par.txt* file (like *run1.txt* but only QEL CC is on)

```
2. Prepare a bash script (ccqe.sh):
```

```
#!/bin/shfor i in $(seq 1000 100 1300)<br>do
do./bin/nuwro -i ccqe_par.txt -o ccqe$i.root -p "qel_cc_axial_mass = $i"
done
```
You will get 4 ROOT files: ccqe1000.root, ccqe1100.root, ...

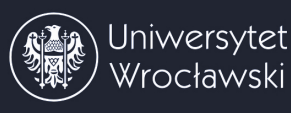

# **[Example](#page-0-0)**

[Installing](#page-3-0) NuWro

[Running](#page-8-0) NuWro

[Analyzing](#page-19-0) the output

[Event](#page-20-0)[Particle](#page-21-0)

First run

Command line

[Command](#page-24-0) line<br>Scrint examnle Script [example](#page-25-0)<br>Plot example

Plot [example](#page-27-0)

[Event](#page-29-0) by event

Cross [section](#page-31-0)

[Example](#page-33-0)

[params.txt](#page-37-0)

3. Prepare <sup>a</sup> function for the extraction of <sup>a</sup> histogram from <sup>a</sup> ROOT file, for example:

```
TH1F* ccqe_q2 (const char* input){
  TFile *f = new TFile(input);
  TTree *t = (TTree*)f->Get("treeout");
  t->Draw("-e->q2()*1e-6 >> h","","goff");
  TH1F *res = new TH1F(*h);return res;
}
```

```
void ccqe_run(){
 TH1F* h1000 = ccqe_q2("ccqe1000.root");
 TH1F* h1100 = ccqe_q2("ccqe1100.root");
 TH1F* h1200 = ccqe_q2("ccqe1200.root");
 TH1F* h1300 = ccqe_q2("ccqe1300.root");
 TCanvas *c = new TCanvas; c \rightarrow Divide(2,1); c \rightarrow cd(1);
 h1000->SetLineColor(kRed); h1000->Draw();
 h1100->SetLineColor(kGreen); h1100->Draw("same");
 h1200->SetLineColor(kBlue); h1200->Draw("same");
 h1300->SetLineColor(kViolet); h1300->Draw("same");
```

```
c - > cd(2);

double factor = 1.0 / h1000->GetBinWidth(0) / h1000->GetEntries();
```

```
TH1F* h1000n = new TH1F(*h1000 * xsec("ccqe1000.root.txt") * factor);
TH1F* h1100n = new TH1F(*h1100 * xsec("ccqe1100.root.txt") * factor);
TH1F* h1200n = new TH1F(*h1200 * xsec("ccqe1200.root.txt") * factor);
TH1F* h1300n = new TH1F(*h1300 * xsec("ccqe1300.root.txt") * factor);
```

```
h1300n->Draw(); h1000n->Draw("same");
h1100n->Draw("same"); h1200n->Draw("same");
```
}

# **[Example](#page-0-0) - result**

[Installing](#page-3-0) NuWro

[Running](#page-8-0) NuWro

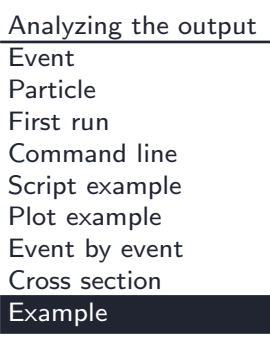

[params.txt](#page-37-0)

### THE RESULT OF THE ABOVE SCRIPT:

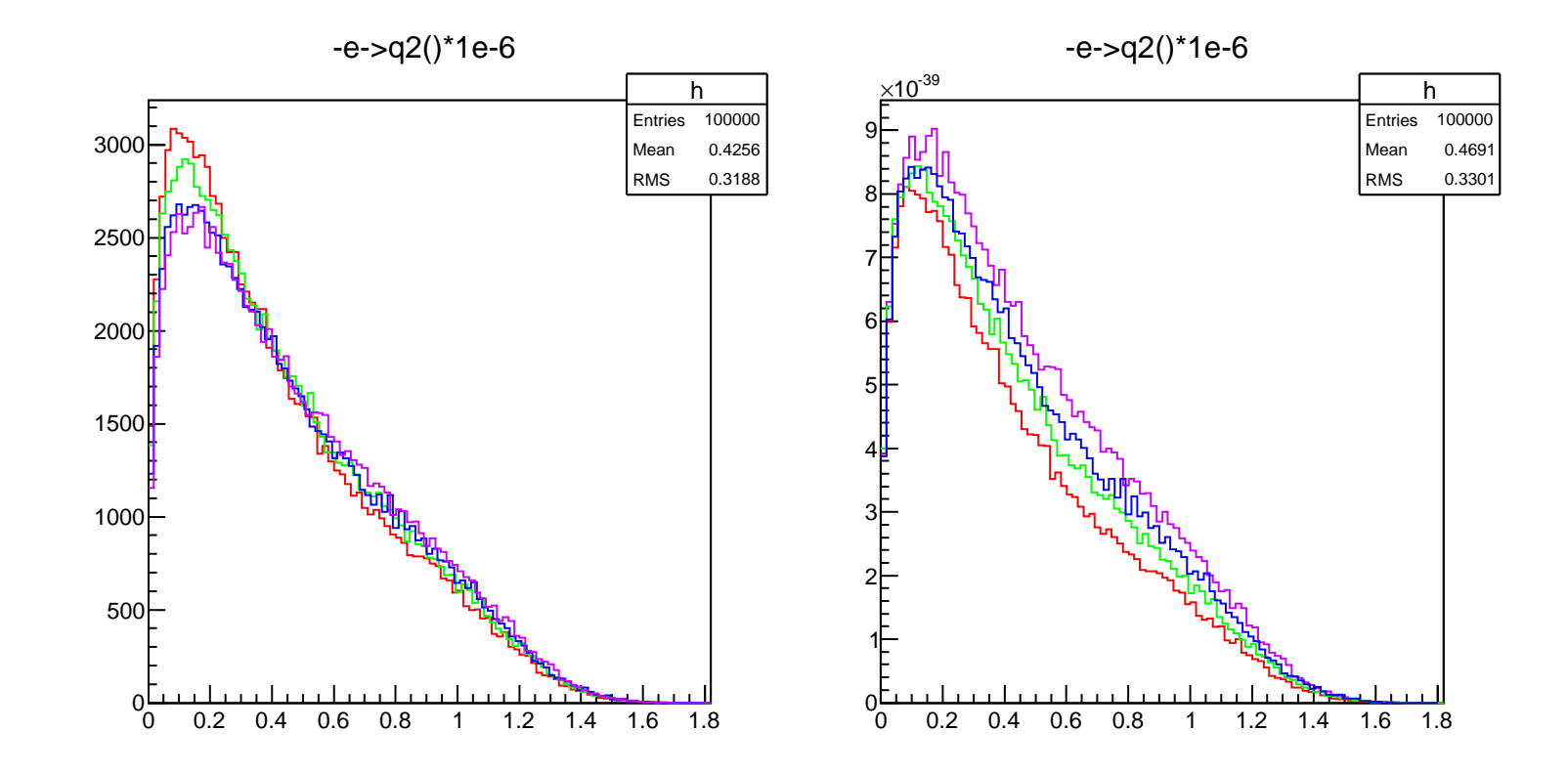

# <span id="page-37-0"></span>[params.txt](#page-0-0)

### **Params.txt**

NuWro uses by default the *params.txt* file located in "nuwro" directory. If the file does not exist, the one from "nuwro/data" folder is loaded. If both files are missing or some of the parameters are not set in the file, default values are used. In the table below one can find a detailed description of all parameters.

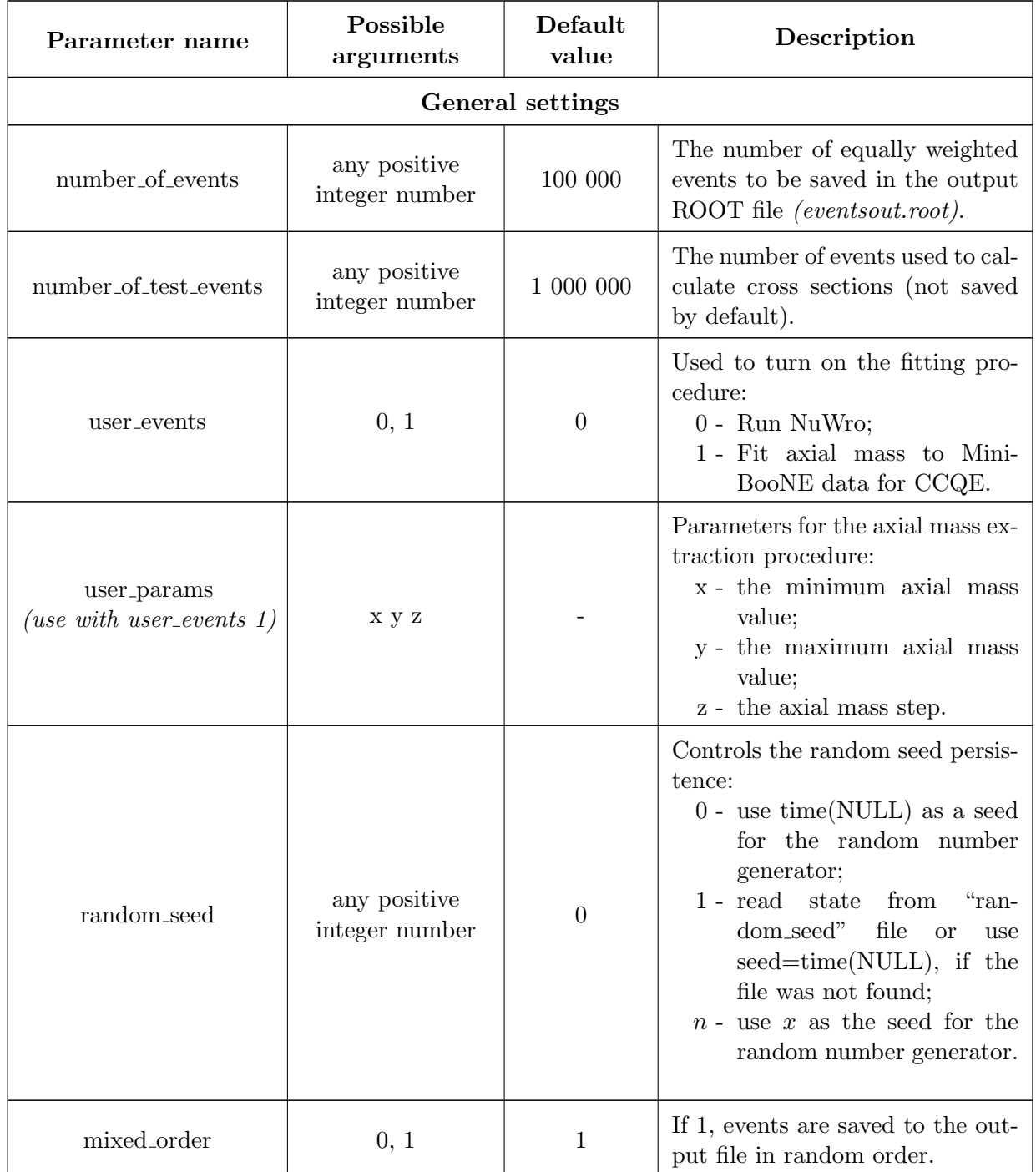

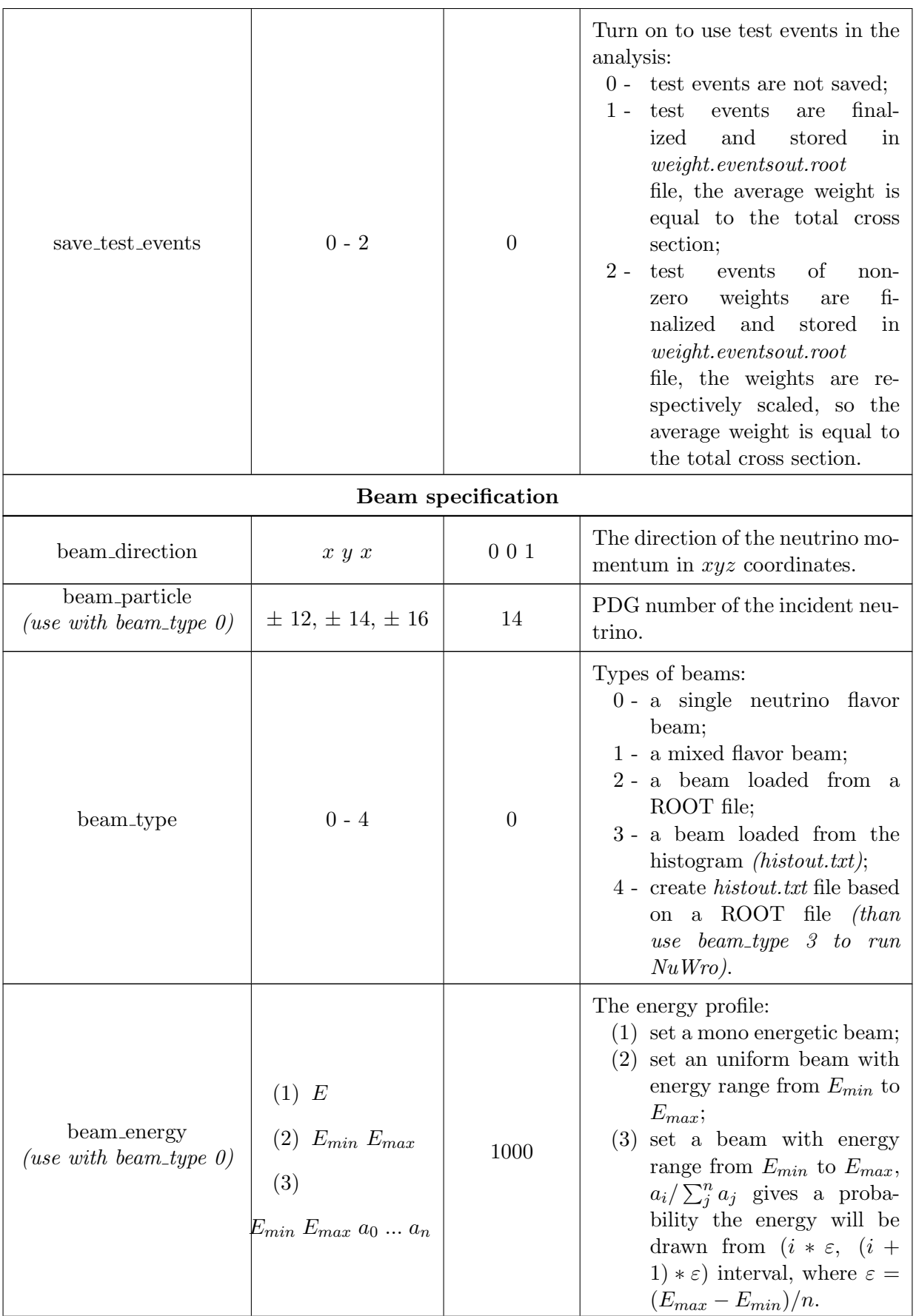

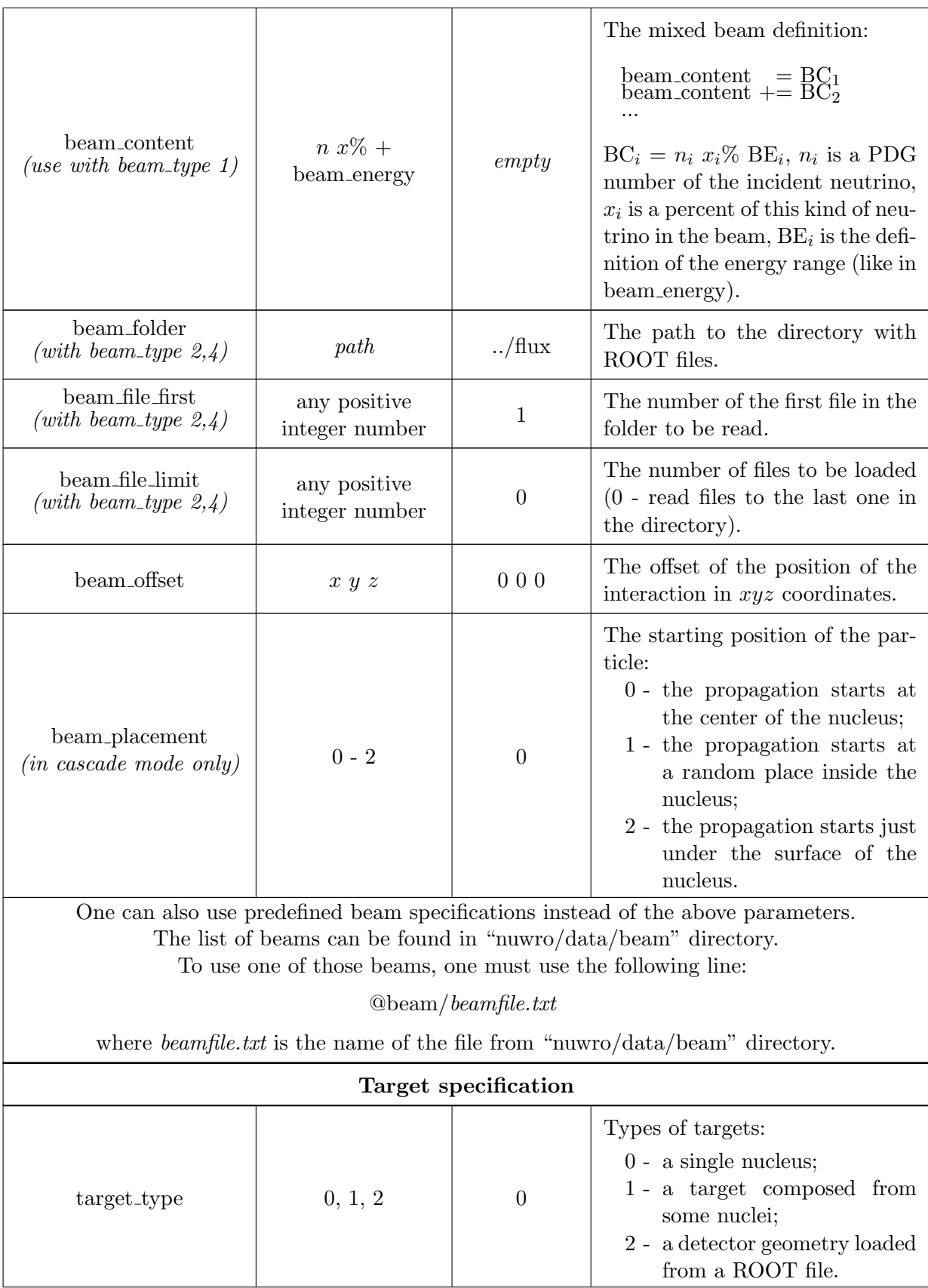

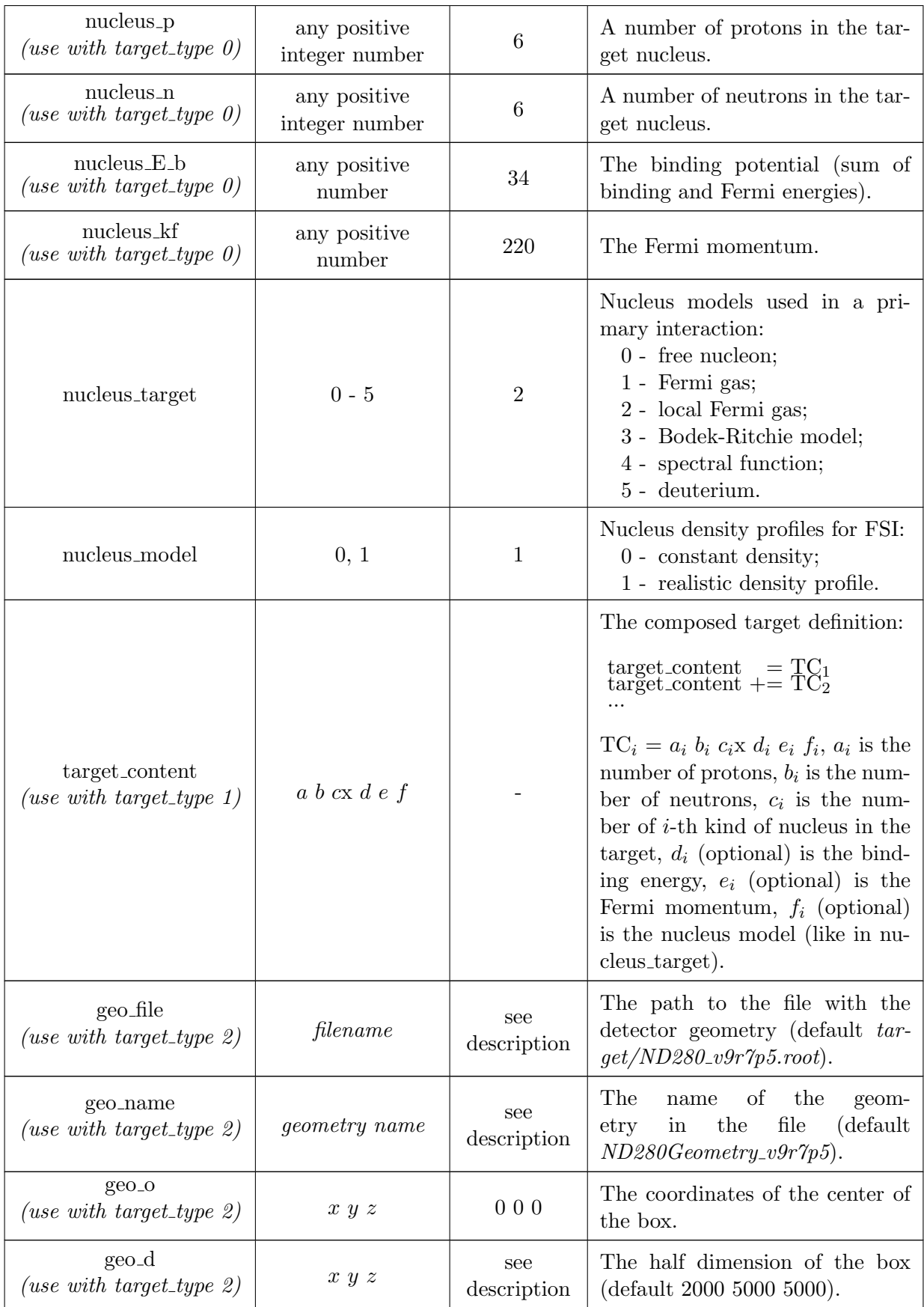

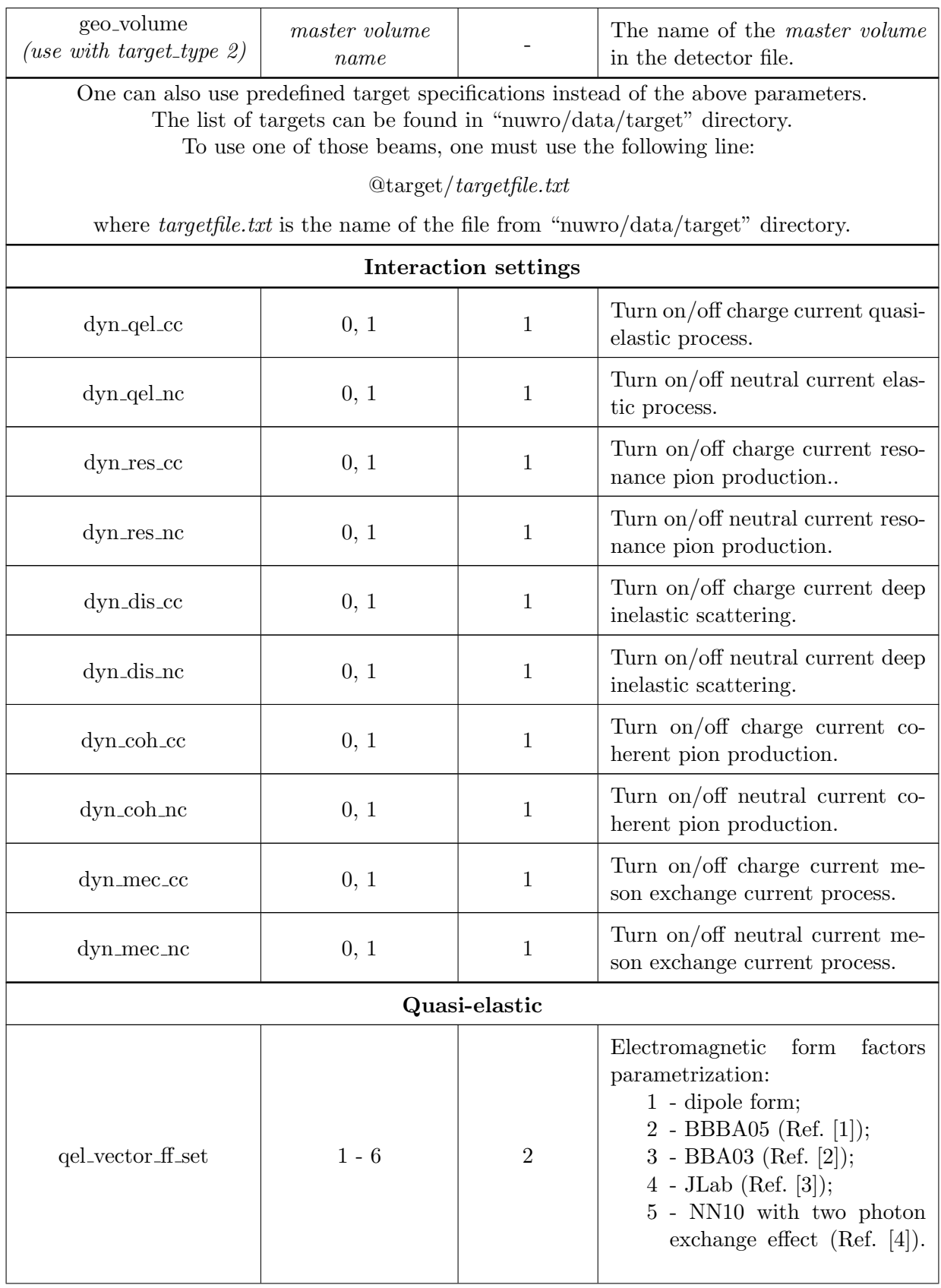

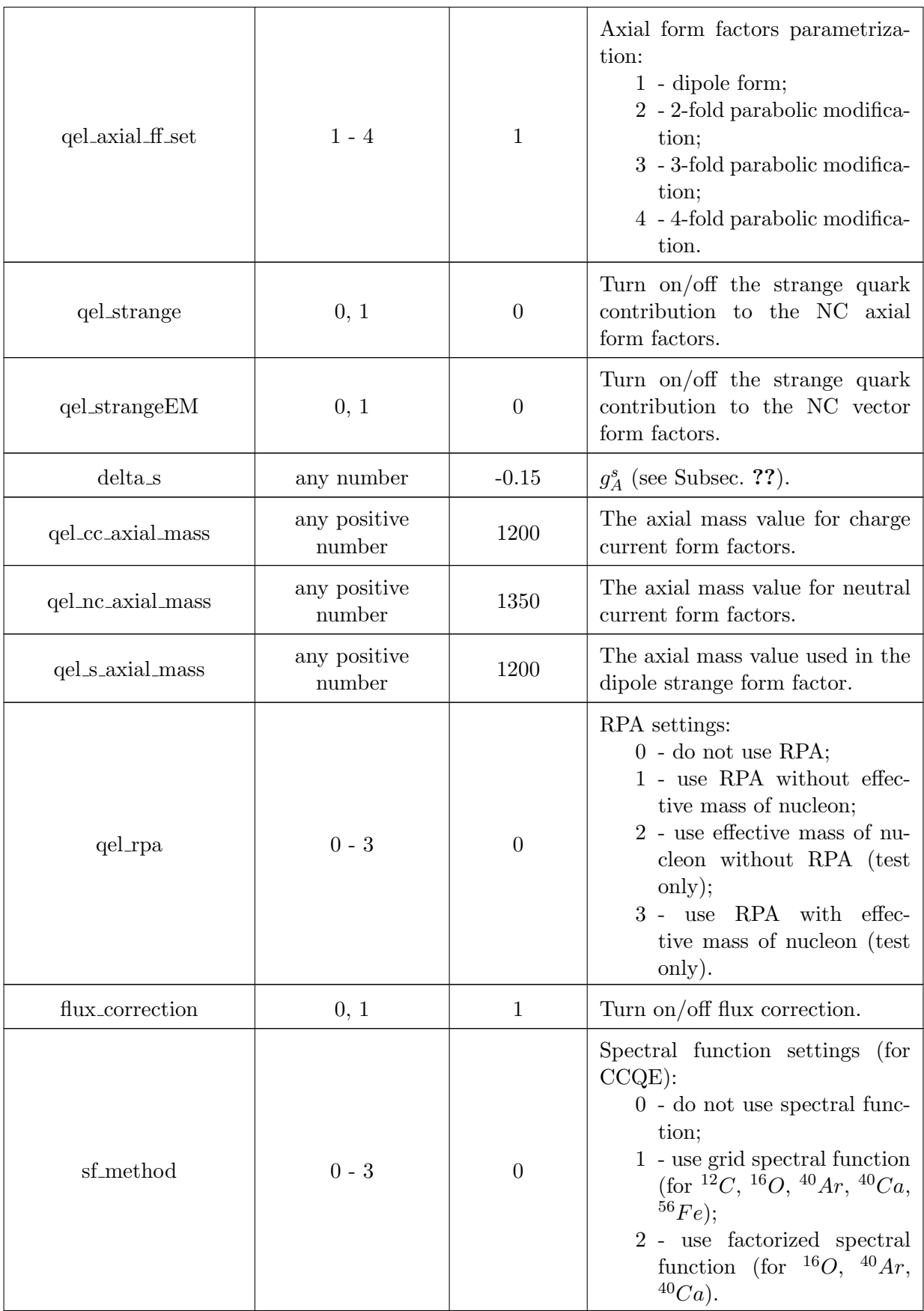

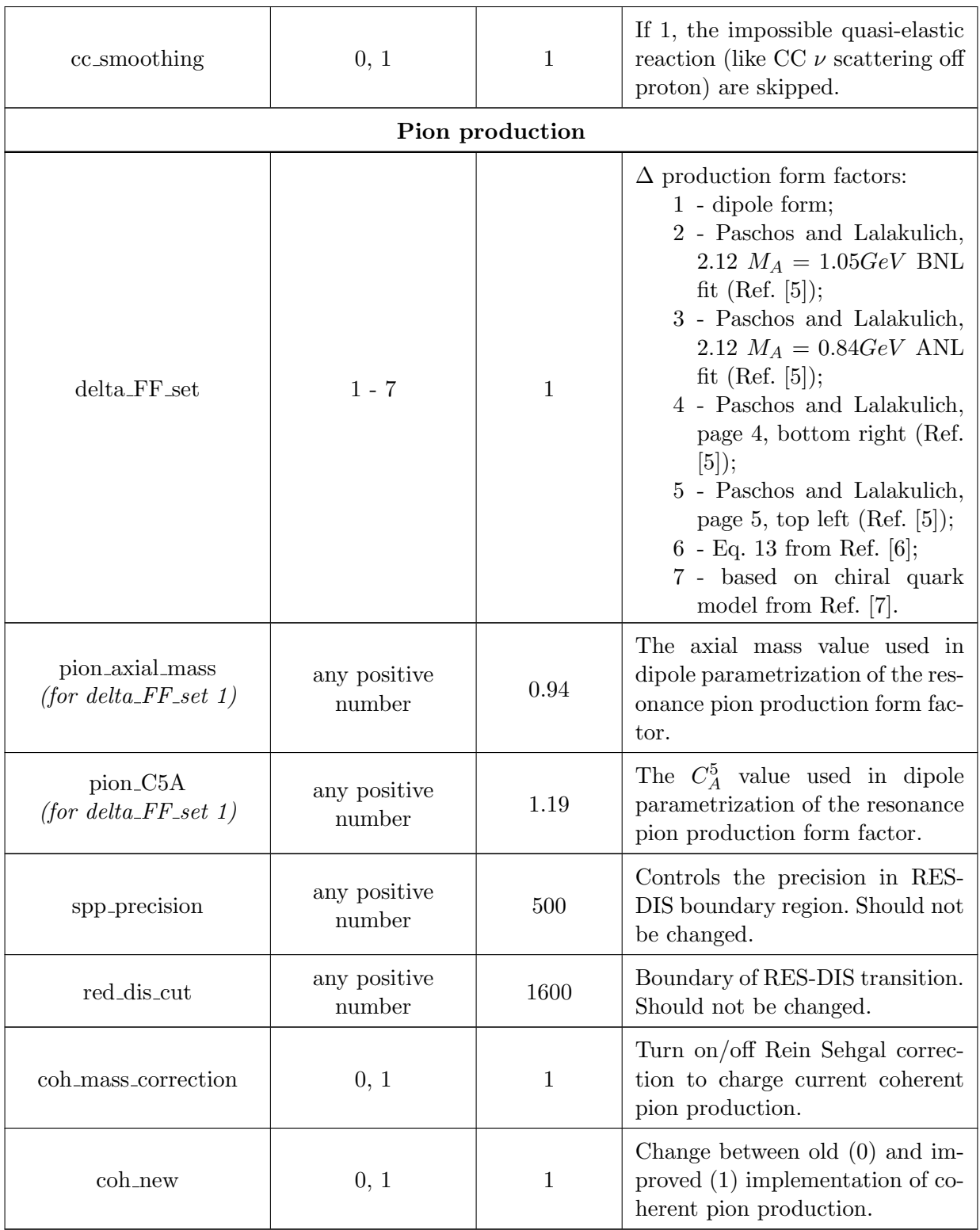

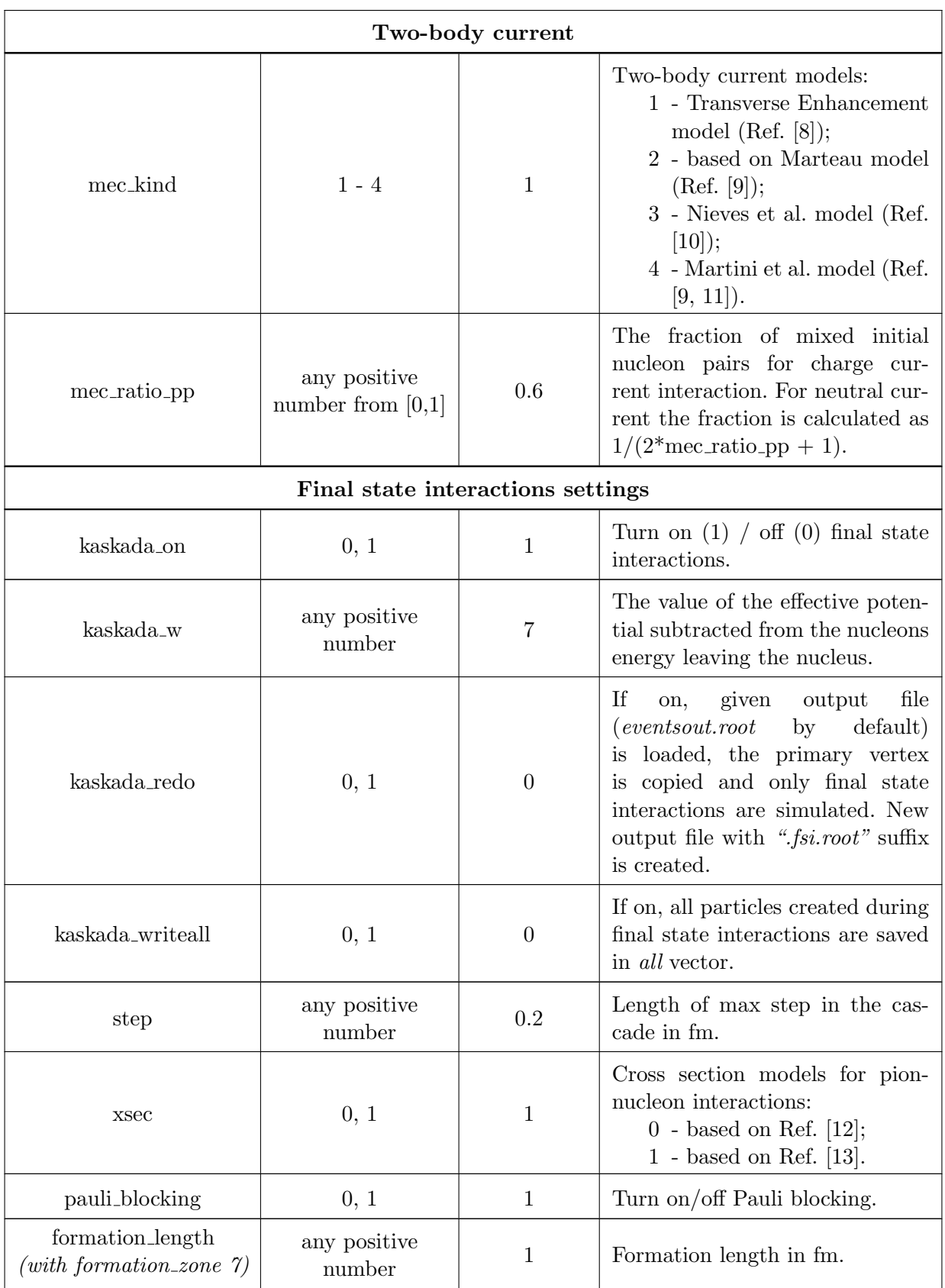

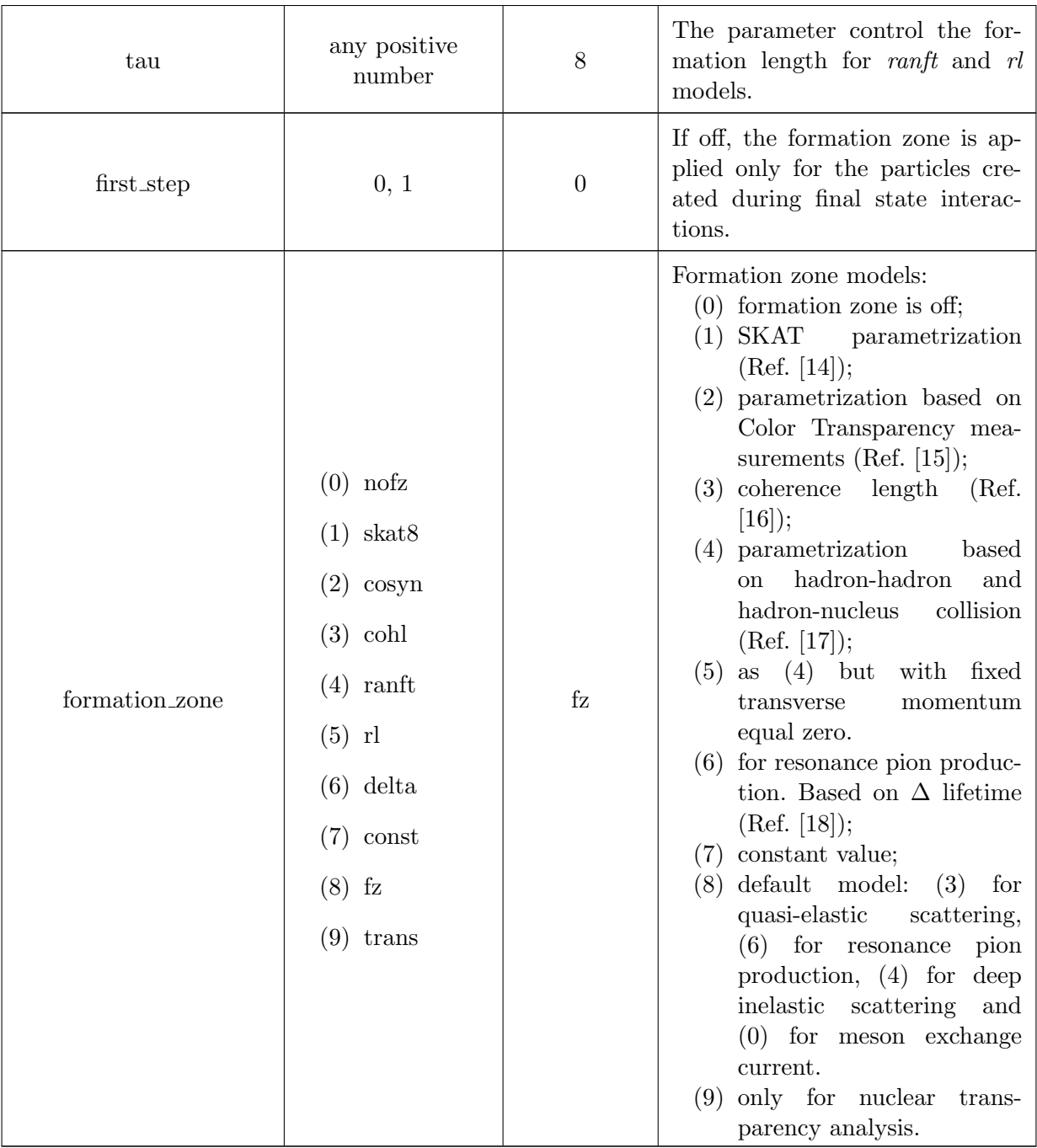

### **References**

- <span id="page-47-0"></span>[1] R. Bradford et al. "A New parameterization of the nucleon elastic form-factors". [Nucl.Phys.Proc.Suppl.](http://dx.doi.org/10.1016/j.nuclphysbps.2006.08.028) 159 (2006), pp. 127–132.
- <span id="page-47-1"></span>[2] Howard Scott Budd, A. Bodek, and J. Arrington. "Modeling quasielastic form-factors for electron and neutrino scattering" . arXiv: [hep-ex/0308005 \[hep-ex\]](http://arxiv.org/abs/hep-ex/0308005) (2003).
- <span id="page-47-2"></span>[3] E.J. Brash et al. "New empirical fits to the proton electromagnetic form-factors". [Phys.Rev.](http://dx.doi.org/10.1103/PhysRevC.65.051001) C65 (2002), p. 051001.
- <span id="page-47-3"></span>[4] Krzysztof M. Graczyk, Piotr Plonski, and Robert Sulej. "Neural Network Parameterizations of Electromagnetic Nucleon Form Factors". [JHEP.](http://dx.doi.org/10.1007/JHEP09(2010)053) 1009 (2010), p. 053.
- <span id="page-47-4"></span>[5] Olga Lalakulich and Emmanuel A. Paschos. "Resonance production by neutrinos. I.  $J = 3/2$ resonances". [Phys.Rev.](http://dx.doi.org/10.1103/PhysRevD.71.074003) D71 (2005), p. 074003.
- <span id="page-47-5"></span>[6] L. Alvarez-Ruso, S. K. Singh, and M. J. Vicente Vacas. "Charged current weak electroproduction of the  $\Delta$  resonance". [Phys. Rev. C.](http://dx.doi.org/10.1103/PhysRevC.57.2693) 57 (5 1998), pp. 2693–2699.
- <span id="page-47-6"></span>[7] D. Barquilla-Cano, A.J. Buchmann, and E. Hernandez. "Axial N- $\zeta$ Delta(1232) and N- $\zeta$ N\*(1440) transition form factors". [Phys.Rev.](http://dx.doi.org/10.1103/PhysRevC.77.019903, 10.1103/PhysRevC.75.065203) C75 (2007), p. 065203.
- <span id="page-47-7"></span>[8] A. Bodek, H.S. Budd, and M.E. Christy. "Neutrino Quasielastic Scattering on Nuclear Targets: Parametrizing Transverse Enhancement (Meson Exchange Currents)". [Eur.Phys.J.](http://dx.doi.org/10.1140/epjc/s10052-011-1726-y) C71 (2011), p. 1726.
- <span id="page-47-8"></span>[9] Jan T. Sobczyk. "Modeling nuclear effects in neutrino interactions in 1-GeV region" . arXiv: [nucl-th/0307047 \[nucl-th\]](http://arxiv.org/abs/nucl-th/0307047) (2003).
- <span id="page-47-9"></span>[10] J. Nieves, I. Ruiz Simo, and M. J. Vicente Vacas. "Inclusive charged-current neutrino-nucleus reactions". [Phys. Rev. C.](http://dx.doi.org/10.1103/PhysRevC.83.045501) 83 (4 2011), p. 045501.
- <span id="page-47-10"></span>[11] M. Martini et al. "Unified approach for nucleon knock-out and coherent and incoherent pion production in neutrino interactions with nuclei". [Phys. Rev. C.](http://dx.doi.org/10.1103/PhysRevC.80.065501) 80 (6 2009), p. 065501.
- <span id="page-47-11"></span>[12] N. Metropolis et al. "Monte Carlo Calculations on Intranuclear Cascades. I. Low-Energy Studies". [Phys.Rev.](http://dx.doi.org/10.1103/PhysRev.110.185) 110 (1958), pp. 185–203.
- <span id="page-47-12"></span>[13] L.L. Salcedo et al. "Computer simulation of inclusive pion nuclear reactions". [Nucl.Phys.](http://dx.doi.org/10.1016/0375-9474(88)90310-7) A484 (1988), p. 557.
- <span id="page-47-13"></span>[14] D.S. Baranov et al. "An estimate for the formation length of hadrons in neutrino interactions" (1984).
- <span id="page-47-14"></span>[15] Wim Cosyn. "Exploring the limits of a hadronic picture of nuclei through pion and nucleon removal reactions". PhD thesis. Ghent University, 2009. url: [http : / / lib . ugent . be /](http://lib.ugent.be/fulltxt/RUG01/001/350/817/RUG01-001350817\_2010\_0001\_AC.pdf) [fulltxt/RUG01/001/350/817/RUG01-001350817\\\_2010\\\_0001\\\_AC.pdf](http://lib.ugent.be/fulltxt/RUG01/001/350/817/RUG01-001350817\_2010\_0001\_AC.pdf).
- <span id="page-48-0"></span>[16] A. Rubbia G. Battistoni A. Ferrari and P.R. Sala. *The FLUKA nuclear cascade model applied to neutrino interactions*. talk given at NuInt02. 2002.
- <span id="page-48-1"></span>[17] J. Ranft. "Hadron production in hadron-nucleus and nucleus-nucleus collisions in a dual parton model modified by a formation zone intranuclear cascade". Zeitschrift für Physik C [Particles and Fields.](http://dx.doi.org/10.1007/BF01506540) 43.3 (1989), pp. 439–446.
- <span id="page-48-2"></span>[18] Tomasz Golan, Cezary Juszczak, and Jan T. Sobczyk. "Final State Interactions Effects in Neutrino-Nucleus Interactions". [Phys.Rev.](http://dx.doi.org/10.1103/PhysRevC.86.015505) C86 (2012), p. 015505.